# **PRODUCT NOTICE**

## **SUBJECT: Improvement on sound quality and iPod playability PN111-A**

**MODELS: RV-NB50/RV-NB52** 

#### **Issue**

Improvement for Connection with iPod Touch Improvement in sound quality Improvement of method of setting timer

## **Resolution**

Download firmware Ver.59 from www.jvc.com

### **Preparation**

USB Flash Drive (formatted in FAT16 or FAT32) and 10MB of free space Original remote for unit

#### **Procedure**

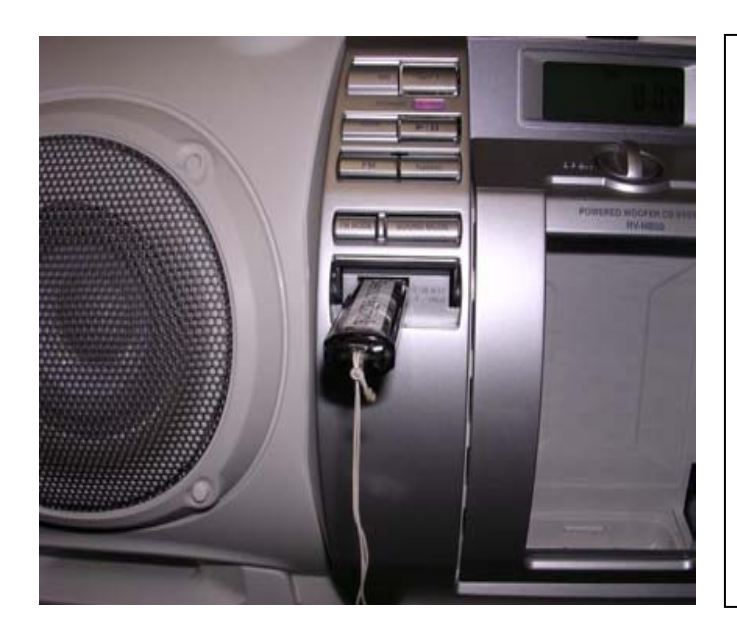

1) Download the firmware and save it to your PC Desktop.

2) Insert a USB Flash Drive into your PC and format in FAT16 or FAT32.

3) Unzip and open the Downloaded file. Copy and Paste the file "host.h16" to USB Drive folder.

4) Turn off the unit and insert the USB Flash Drive in the USB port on the front of the unit.

5) While the unit is OFF, press **[9], [1], [4]** on the remote control.

6) RV-NB unit will turn on automatically, and "HELLO" and "MCU UPGR" will appear on the clock display.

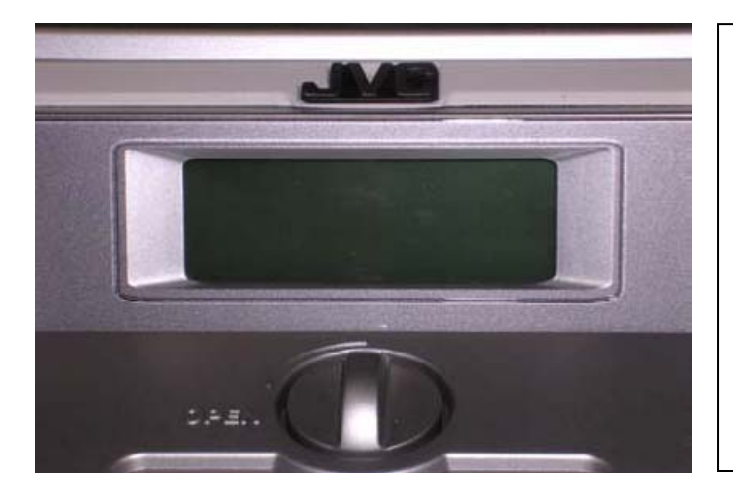

7) While updating the software, the clock display will be blank. Please wait about 2 minutes and **DO NOT TURN OFF (or pull out USB Flash Drive) during updating.** 

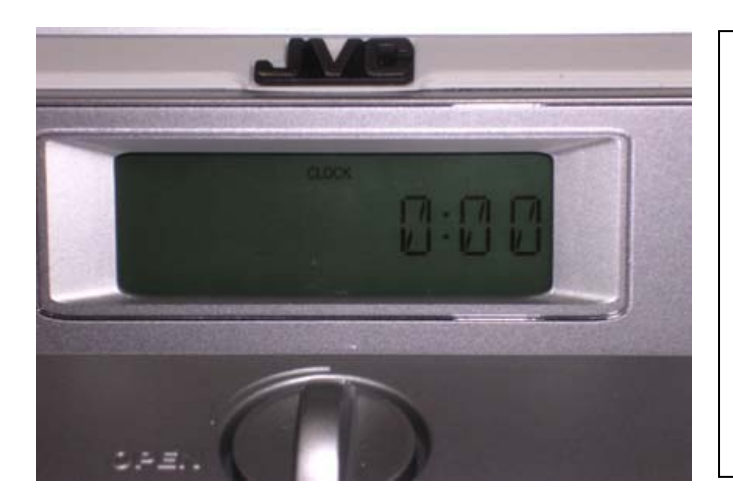

- 8) The clock display will appear when the update is complete.
- 9) Gently remove the USB Flash Drive

10) Done

## **To confirm the version of software**

1) Press buttons  $[9]$ ,  $[1]$ , and  $[3]$  on the remote control.

2) "MCU0059" should appear on the clock display.

3) If "MCU0059" does not appear, unplug the unit for 10 minutes and confirm that the USB Flash Drive is formatted in FAT16 or FAT32

Repeat the Update procedure.